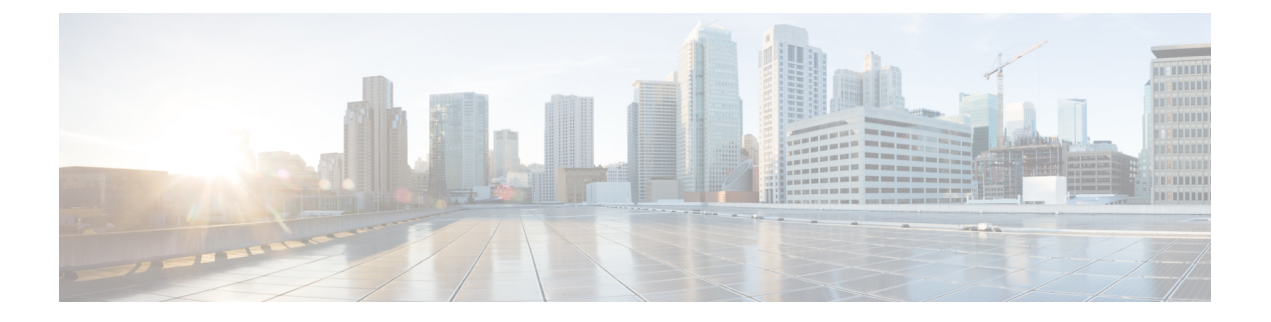

# 無停止型 **PoE** および高速 **POE** の設定

- 無停止型および高速 PoE の制約事項 (1 ページ)
- 無停止型 POE (1 ページ)
- 高速 POE (2 ページ)
- 無停止型および高速 PoE の設定 (2 ページ)
- 例:無停止型および高速 PoE の設定 (3 ページ)
- 無停止型および高速 PoE の機能情報 (4 ページ)

## 無停止型および高速 **PoE** の制約事項

無停止型および高速 PoE には、次の制限が適用されます。

- 高速 PoE または無停止型 PoE の設定は、エンドポイントを物理的に接続する前に行う必 要があります。または、電力を供給しているポートの手動 shut/no-shut を行います。
- ポートへの電力供給は MCU ファームウェアのアップグレード時には中断され、ポートは アップグレード直後にバックアップされます。
- スイッチが電源スタックされている場合、無停止型および高速PoE機能が期待どおりに動 作しないことがあります。これは、パワーバジェットが不足しているためです。
- DHCP サーバーから割り当てられた IP が設定されていない場合、CREE ライト電力供給デ バイス(PD)は定期的にフラップすることがあります。
- PD が LLDP をサポートしていない場合、ユーザーはスタティックまたは 2 イベントを設 定して、PD 仕様に従って必要な電力を受け取ることができます。

## 無停止型 **POE**

無停止型 PoE は、電源装置 (PSE) スイッチが起動中であっても、接続されている電源供給を 受けるデバイス(PD)へ中断なく電力を提供します。

ポートへの電力供給は MCU ファームウェアのアップグレード時には中断され、ポートはアッ プグレード直後にバックアップされます。 (注)

# 高速 **POE**

この機能は、IOS が起動するのを待機することなく、AC 電源が接続された瞬間(電源投入の 15 ~ 20 秒以内)に特定の PSE ポートから引き出された最後の電力を記憶し、電源をオンにし ます。**poe-ha**が特定のポートで有効な場合、電源障害後の復旧時に、IOS転送が開始されるま での短期間、スイッチが接続されているエンドポイントデバイスに電源を供給します。

UPOE の場合、高速 POE はスイッチ側で使用可能ですが、UPOE 電力の可用性の信号伝達を LLDP に依存するため、PD エンドポイントは同様の機能を利用できない可能性があります。 LLDP に依存する場合、IOS が起動して LLDP パケット交換が可能になり、UPOE 電力の可用 性を信号で伝達できるようになるまで、PD エンドポイントはそのまま待機する必要がありま す。 (注)

## 無停止型および高速 **PoE** の設定

無停止型および高速 PoE を設定するには、次の手順を実行します。

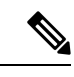

PDを接続する前に**perpetual-poe-ha**コマンドを設定する、または、**poe-ha**を設定した後にポー トを手動で閉じる/開く必要があります。 (注)

手順の概要

- **1. enable**
- **2. configure terminal**
- **3. interface** *interface-id*
- **4. power inline port perpetual-poe-ha**
- **5. power inline port poe-ha**
- **6. end**

手順の詳細

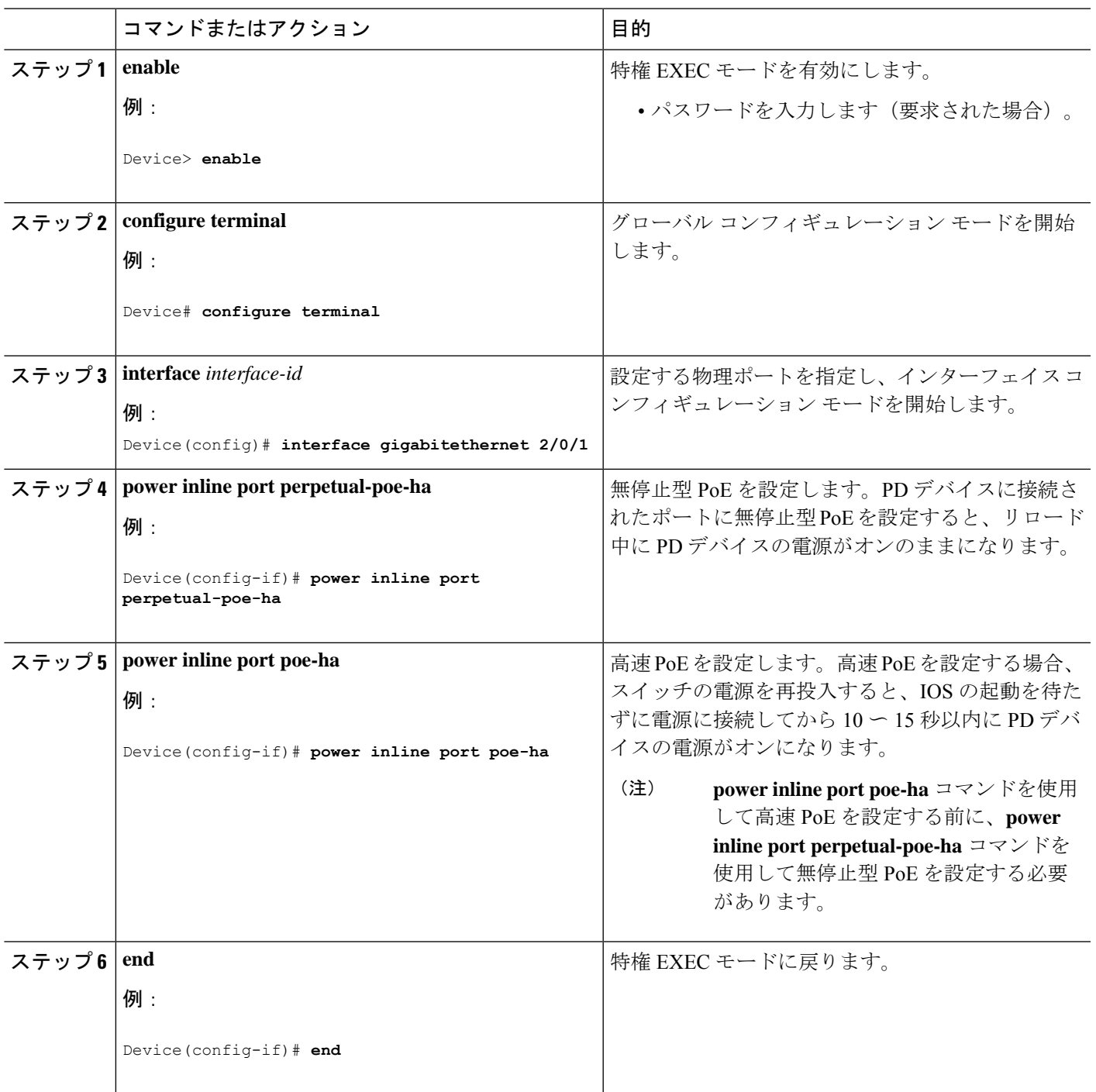

# 例:無停止型および高速 **PoE** の設定

次の例では、スイッチ上で無停止型 PoE を設定にする方法を示します。

```
デバイス> enable
デバイス# configure terminal
デバイス(config)# interface gigabitethernet2/0/1
デバイス(config-if)# power inline port perpetual-poe-ha
デバイス(config-if)# end
```
次の例では、スイッチ上で高速 PoE を設定にする方法を示します。

```
デバイス> enable
デバイス# configure terminal
デバイス(config)# interface gigabitethernet2/0/1
デバイス(config-if)# power inline port perpetual-poe-ha
デバイス(config-if)# power inline port poe-ha
デバイス(config-if)# end
```
次の例では、無停止型 PoE を設定する前に高速 PoE を設定した場合の動作を示します。

```
デバイス> enable
```

```
デバイス# configure terminal
デバイス(config)# interface gigabitethernet2/0/1
デバイス(config-if)# power inline port poe-ha
Interface Gi2/0/1:INFO: Please execute "power inline port
perpetual-poe-ha" configuration command when "power inline port poe-ha"
 is configured on the interface to enable fast poe
デバイス(config-if)# power inline port perpetual-poe-ha
デバイス(config-if)# end
```
次の例では、インターフェイスで高速 PoE を無効にせずに無停止型 PoE を無効にした場合の 動作を示します。

```
デバイス> enable
デバイス# configure terminal
デバイス(config)# interface gigabitethernet2/0/1
デバイス(config-if)# power inline port poe-ha
Interface Gi2/0/1:INFO: Please execute "power inline port
perpetual-poe-ha" configuration command when "power inline port poe-ha"
 is configured on the interface to enable fast poe
デバイス(config-if)# power inline port perpetual-poe-ha
デバイス(config-if)# no power inline port poe-ha
デバイス(config-if)# power inline port poe-ha
デバイス(config-if)# no power inline port perpetual-poe-ha
Interface Gi2/0/1:INFO: Please execute "no power inline port poe-ha"
configuration command, as fast poe has no effect without "power inline
 port perpetual-poe-ha" configuration on the interface
デバイス(config-if)# end
```
## 無停止型および高速 **PoE** の機能情報

次の表に、このモジュールで説明した機能に関するリリース情報を示します。この表は、ソフ トウェア リリース トレインで各機能のサポートが導入されたときのソフトウェア リリースだ けを示しています。その機能は、特に断りがない限り、それ以降の一連のソフトウェアリリー スでもサポートされます。

プラットフォームのサポートおよびシスコ ソフトウェア イメージのサポートに関する情報を 検索するには、CiscoFeature Navigator を使用します。CiscoFeature Navigator にアクセスするに は、[www.cisco.com/go/cfn](http://www.cisco.com/go/cfn) に移動します。Cisco.com のアカウントは必要ありません。

#### 表 **<sup>1</sup> :** 無停止型および高速 **PoE** の機能情報

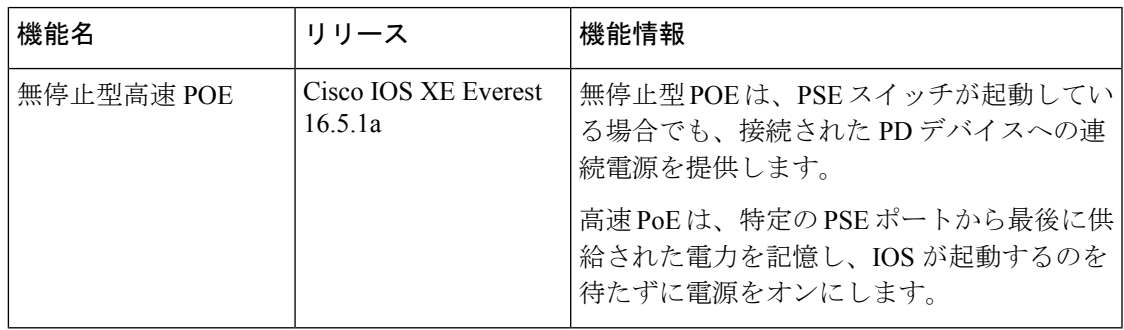

翻訳について

このドキュメントは、米国シスコ発行ドキュメントの参考和訳です。リンク情報につきましては 、日本語版掲載時点で、英語版にアップデートがあり、リンク先のページが移動/変更されている 場合がありますことをご了承ください。あくまでも参考和訳となりますので、正式な内容につい ては米国サイトのドキュメントを参照ください。